Муниципальное бюджетное общеобразовательное учреждение «Средняя общеобразовательная школа №14 имени Героя России и Героя Абхазии Виталия Вольфа»

**ПРИНЯТА** на заседании педагогического совета протокол № 13 OT «30» abycina 2021 r.

**УТВЕРЖДАЮ** 

Директор Ж.А. Грицай

Приказ №191 от 30 августа 2021г.

Дополнительная общеобразовательная общеразвивающая программа «3D - моделирование, 3D - печать»

> Возраст обучающихся 11 - 15 лет Срок реализации 2 года

> > Составитель: Бачериков И.В., учитель технологии

Яровое2021

#### ПОЯСНИТЕЛЬНАЯ ЗАПИСКА

#### Направленность программы – техническая Уровень освоения – общекультурный

#### Актуальность

Использование 3D моделей предметов реального мира – это важное средство для передачи информации, которое может существенно повысить эффективность обучения, а также служить отличной иллюстрацией при проведении докладов, презентаций, рекламных кампаний. Трехмерные модели – обязательный элемент проектирования современных транспортных средств, архитектурных сооружений, интерьеров. Одно из интересных применений компьютерной 3D-графики и анимации - спецэффекты в современных художественных и документальных фильмах.

Программа «3D моделирование, 3D печать» дает возможность изучить приемы создания компьютерных трехмерных моделей в программе.

Уже сейчас в современном производстве и промышленности востребованы специалисты, обладающие знаниями в этой области. Целесообразность изучения данного курса определяется быстрым внедрением цифровой техники в повседневную жизнь и переходом к новым технологиям обработки информации. Учащиеся получают начальные навыки трехмерного моделирования, которые повышают их подготовленность к жизни в современном мире.

Сферы применения 3D-графики продолжают расширяться с каждым днём, а специалисты, владеющие навыками создания 3D-моделей, востребованы на рынке труда. Изучение трехмерной графики углубляет знания, учащихся о методах и правилах графического отображения информации, развивает интерес к разделам инженерной графики, начертательной геометрии, черчению, компьютерным графическим программам, к решению задач моделирования трехмерных объектов. У учащихся формируются навыки и приемы решения графических и позиционных задач.

Дополнительная общеобразовательная общеразвивающая программа «3D моделирование, 3D печать» предназначена для школьников, желающих продолжить изучение способов и технологий моделирования трехмерных объектов с помощью свободного программного обеспечения Blender.

Адресат программы – обучающиеся 11 - 15 лет, заинтересованные в развитии своих навыков и умений.

Объем и срок реализации программы – 2 года, 136 часов, на 68 недель, по 2 часа в неделю.

Цель программы - создание условий для изучения основ 3D моделирования, развития научно-технического и творческого потенциала личности, развить творческие и дизайнерские способности обучающихся.

#### Задачи:

#### *1. Обучающие:*

- ознакомится с основными положениями 3D моделирования;

- приобрести умения анализа пространственной формы объектов;

- овладеть умением представлять форму проектируемых объектов;

- приобрести навыки моделирования с помощью современных программных средств;

- освоить навыки 3D печати;

#### *2. Развивающие:*

- создавать трехмерные модели;
- работать с 3D принтером, 3D сканером.

развивать образное, техническое мышление и умение выразить свой замысел;

- развивать умения работать по предложенным инструкциям по сборке моделей;

развивать умения творчески подходить к решению задачи;

- стимулировать мотивацию обучающихся к получению знаний, помогать формировать творческую личность ребенка.

- способствовать развитию интереса к технике, моделированию,

#### *3. Воспитательные:*

- воспитывать аккуратность и дисциплинированность при выполнении работы;

- способствовать формированию положительной мотивации к трудовой деятельности;

- способствовать формированию опыта совместного и индивидуального творчества при выполнении командных заданий;

- воспитывать трудолюбие, уважение к труду;

- формировать чувство коллективизма и взаимопомощи;

Развить умение работать над проектом в команде, эффективно распределять обязанности.

#### Условия реализации программы

Условия набора детей в группу: принимаются все желающие заниматься изучением 3D – моделирования и 3D – печати.

#### Прогнозируемые результаты и способы их проверки

*Личностные результаты:*

критическое отношение к информации и избирательность её восприятия;

осмысление мотивов своих действий при выполнении заданий;

развитие любознательности, сообразительности при выполнении разнообразных заданий проблемного и эвристического характера;

развитие внимательности, настойчивости, целеустремлённости, умения преодолевать трудности;

развитие самостоятельности суждений, независимости и нестандартности мышления;

освоение социальных норм, правил поведения, ролей и форм социальной жизни в группах и сообществах;

− формирование коммуникативной компетентности в общении и сотрудничестве с другими обучающимися.

*Метапредметные результаты:*

Регулятивные универсальные учебные действия:

умение принимать и сохранять учебную задачу;

умение планировать последовательность шагов алгоритма для достижения цели;

умение ставить цель (создание творческой работы), планировать достижение этой цели;

умение осуществлять итоговый и пошаговый контроль по результату;

способность адекватно воспринимать оценку наставника и других обучающихся;

умение различать способ и результат действия;

умение вносить коррективы в действия в случае расхождения результата решения задачи на основе её оценки и учёта характера сделанных ошибок;

умение в сотрудничестве ставить новые учебные задачи;

способность проявлять познавательную инициативу в учебном сотрудничестве;

умение осваивать способы решения проблем творческого характера в жизненных ситуациях;

умение оценивать получающийся творческий продукт и соотносить его с изначальным замыслом, выполнять по необходимости коррекции либо продукта, либо замысла.

Познавательные универсальные учебные действия:

умение осуществлять поиск информации в индивидуальных информационных архивах обучающегося, информационной среде образовательного учреждения, федеральных хранилищах информационных образовательных ресурсов;

умение использовать средства информационных и коммуникационных технологий для решения коммуникативных, познавательных и творческих задач;

умение ориентироваться в разнообразии способов решения задач;

умение осуществлять анализ объектов с выделением существенных и несущественных признаков;

умение проводить сравнение, классификацию по заданным критериям;

умение строить логические рассуждения в форме связи простых суждений об объекте;

умение устанавливать аналогии, причинно-следственные связи;

умение моделировать, преобразовывать объект из чувственной формы в модель, где выделены существенные характеристики объекта (пространственно-графическая или знаково-символическая);

умение синтезировать, составлять целое из частей, в том числе самостоятельно достраивать с восполнением недостающих компонентов.

Коммуникативные универсальные учебные действия:

− умение аргументировать свою точку зрения на выбор оснований и критериев при выделении признаков, сравнении и классификации объектов;

умение выслушивать собеседника и вести диалог;

способность признавать возможность существования различных точек зрения и право каждого иметь свою;

умение планировать учебное сотрудничество с наставником и другими обучающимися: определять цели, функции участников, способы взаимодействия;

− умение осуществлять постановку вопросов: инициативное сотрудничество в поиске и сборе информации;

умение разрешать конфликты: выявление, идентификация проблемы, поиск и оценка альтернативных способов разрешения конфликта, принятие решения и его реализация;

умение с достаточной полнотой и точностью выражать свои мысли в соответствии с задачами и условиями коммуникации;

владение монологической и диалогической формами речи.

#### *Предметные результаты*

В результате освоения программы обучающиеся должны *знать*:

ключевые особенности технологий виртуальной и дополненной реальности;

принципы работы приложений с виртуальной и дополненной реальностью;

перечень современных устройств, используемых для работы с технологиями, и их предназначение;

основной функционал программ для трёхмерного моделирования;

принципы и способы разработки приложений с виртуальной и дополненной реальностью;

основной функционал программных сред для разработки приложений с виртуальной и дополненной реальностью;

− особенности разработки графических интерфейсов.

*уметь:*

настраивать и запускать шлем виртуальной реальности;

− устанавливать и тестировать приложения виртуальной реальности;

самостоятельно собирать очки виртуальной реальности;

− формулировать задачу на проектирование исходя из выявленной проблемы;

уметь пользоваться различными методами генерации идей;

− выполнять примитивные операции в программах для трёхмерного моделирования;

выполнять примитивные операции в программных средах для разработки приложений с виртуальной и дополненной реальностью;

компилировать приложение для мобильных устройств или персональных компьютеров и размещать его для скачивания пользователями;

разрабатывать графический интерфейс (UX/UI);

разрабатывать все необходимые графические и видеоматериалы для презентации проекта;

представлять свой проект.

#### *владеть:*

основной терминологией в области технологий виртуальной и дополненной реальности;

базовыми навыками трёхмерного моделирования;

базовыми навыками разработки приложений с виртуальной и дополненной реальностью;

знаниями по принципам работы и особенностям устройств виртуальной и дополненной реальности.

#### Формы подведения итогов реализации общеобразовательной программы

Подведение итогов реализуется в рамках защиты собственного разработанного проекта на «движке» 3D – моделирования.

#### Формы демонстрации результатов обучения

Представление результатов образовательной деятельности пройдёт в форме публичной презентации разработки собственного 3D проекта командами и последующих ответов выступающих на вопросы наставника и других команд.

#### Формы диагностики результатов обучения

Беседа, тестирование, опрос, демонстрация практически навыков.

#### Содержание программы курса

Программа предполагает постепенное расширение знаний и их углубление, а также приобретение умений в области проектирования, конструирования и изготовления творческого продукта.

В основе образовательного процесса лежит проектный подход. Основная форма подачи теории — интерактивные лекции и пошаговые мастер-классы в группах до 10–15 человек. Практические задания планируется выполнять как индивидуально и в парах, так и в малых группах. Занятия проводятся в виде бесед, семинаров, лекций: для наглядности подаваемого материала используется различный мультимедийный материал — презентации, видеоролики, приложения

## 3. Тематическое планирование

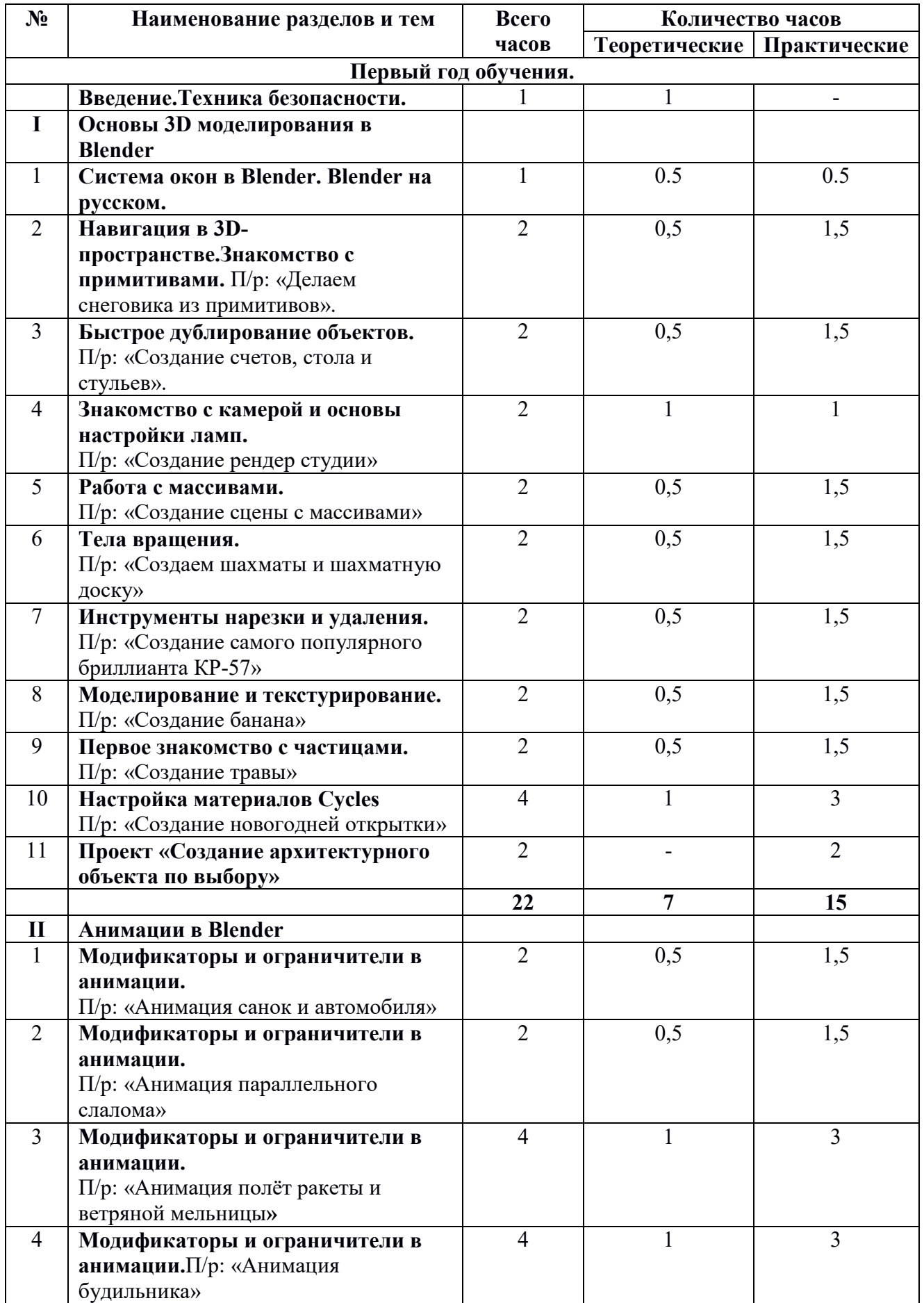

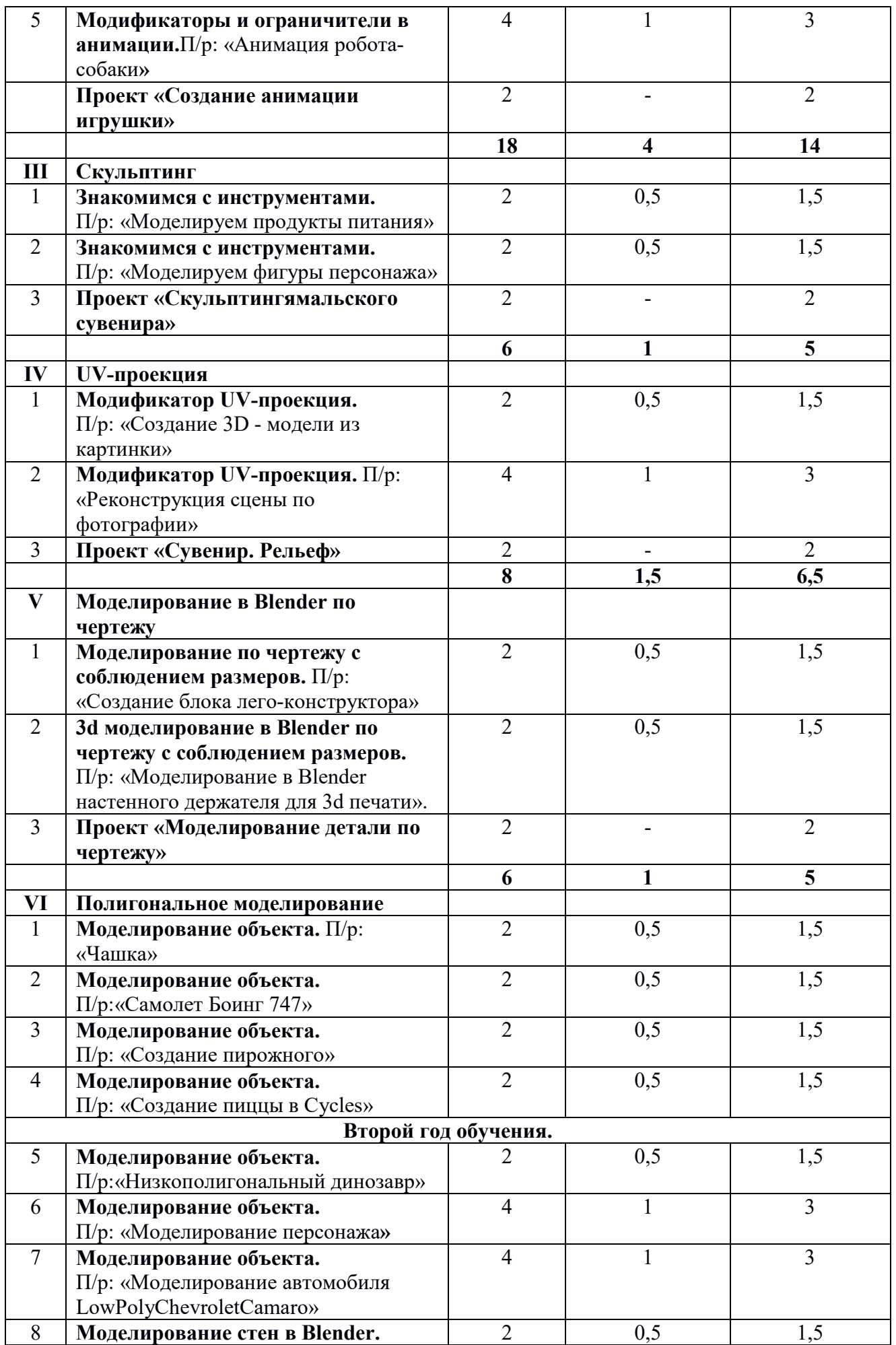

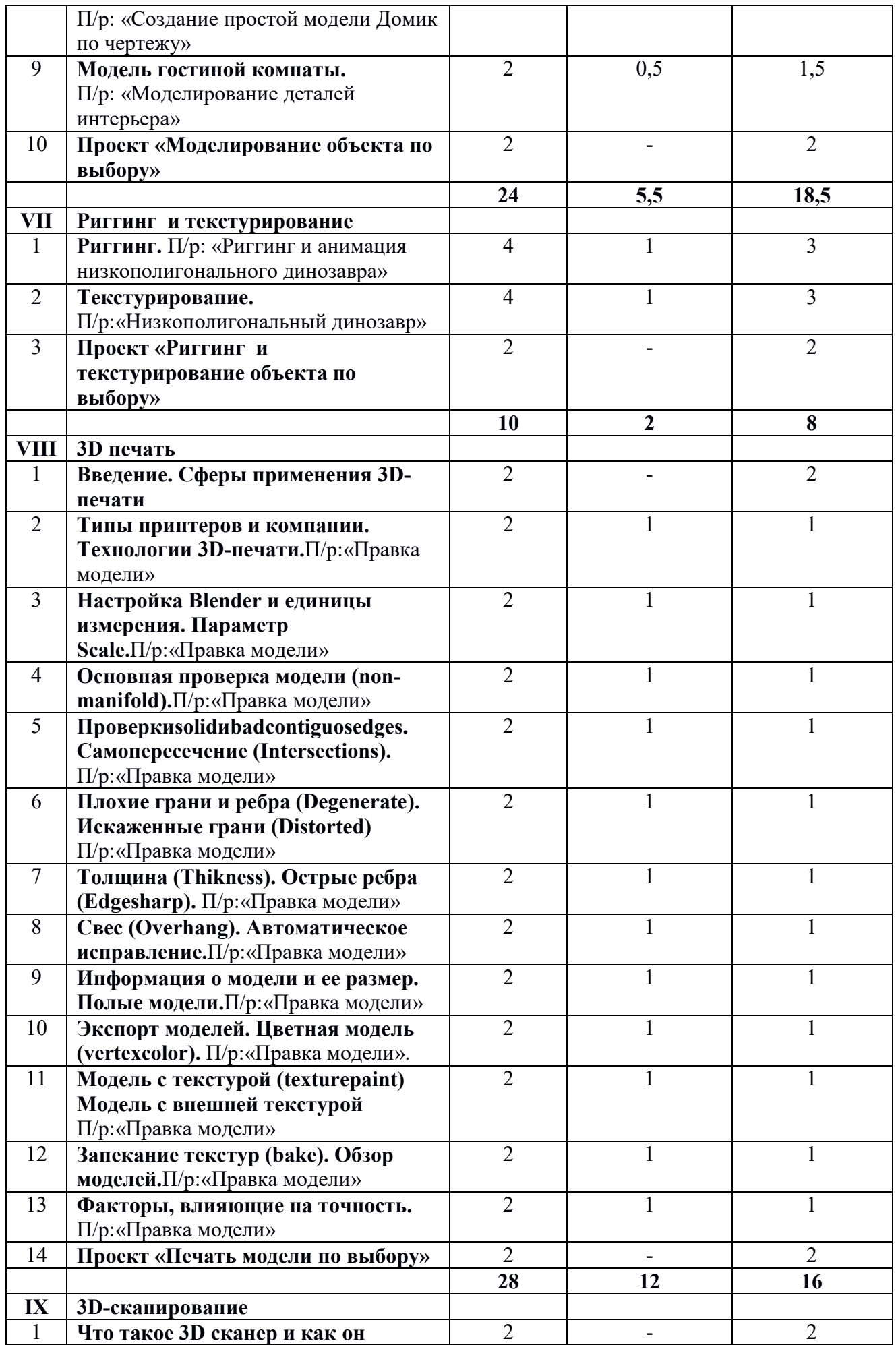

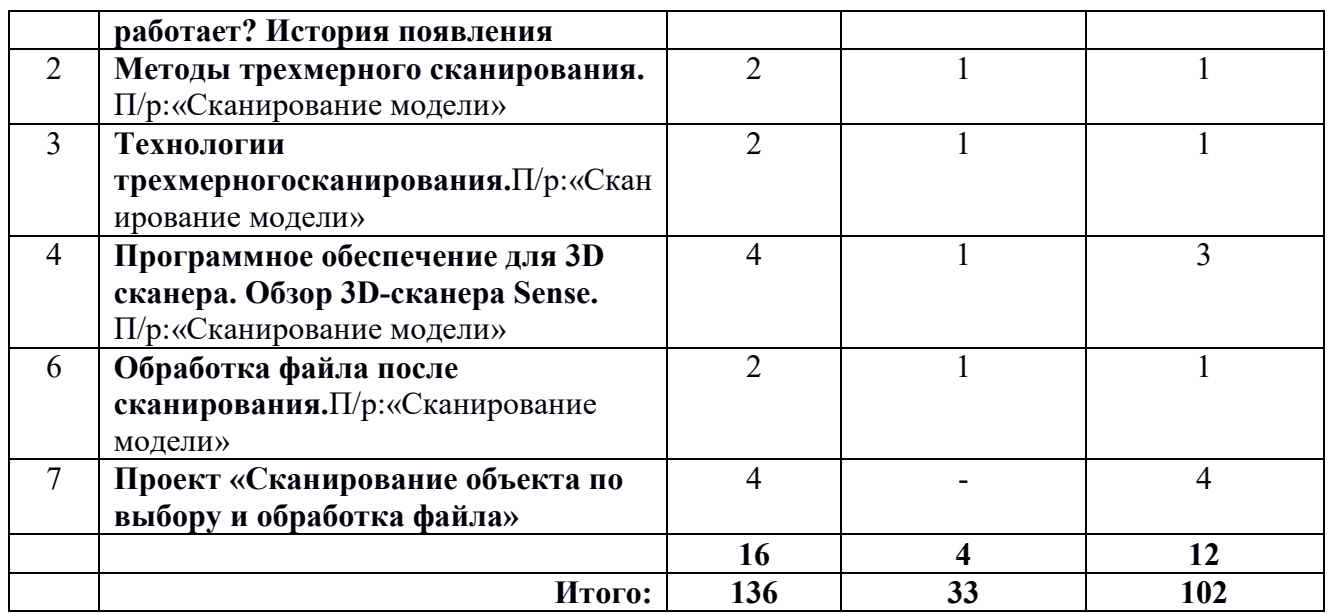

## Содержание тем программы

## 1. Основы 3D моделирования в Blender

## Тема 1. Введение.Техника безопасности

Теория. Техника безопасности.Интерфейс и конфигурация программ компьютерной графики.

Практика. Настройка рабочего стола.

## Тема 2. Основы 3D моделирования в Blender

Теория.Система окон в Blender. 17 типов окон. Blender на русском.

Практика. Русифицирование программы.

## Тема 3. Навигация в 3D-пространстве. Знакомство с примитивами.

Теория.Перемещение, вращение, масштабирование.

Практика.«Делаем снеговика из примитивов».

## Тема 4. Быстрое дублирование объектов.

Теория.Дублирование объектов в Blender и знакомство с горячими клавишами. Практика.«Создание счетов, стола и стульев».

#### Тема 5. Знакомство с камерой и основы настройки ламп.

Теория.Что такое камера, для чего она нужна и как визуализировать 3D модели. Источники света: точка, солнце, прожектор, полусфера, прожектор. Практика.«Создание рендер студии»

#### Тема 6. Работа с массивами.

Теория.Реальное ускорение моделирования в blender. Работа с массивами.

Практика.«Создание сцены с массивами»

## Тема 7. Тела вращения.

Теория.Экструдирование, модификаторы "Винт" и "Отражение", Shift+TAB переключение между режимами полисетки (вершина, ребро и грань).

Перемещение между слоями, "редактор UV изображений".

Практика.«Создаем шахматы и шахматную доску»

## Тема 8. Инструменты нарезки и удаления.

Теория.Растворение вершин и рёбер, нарезка ножом (К), инструменты удаления.

Практика.«Создание самого популярного бриллианта КР-57»

## Тема 9. Моделирование и текстурирование.

Теория.Создание реалистичных объектов,UV карта для размещения текстуры. Практика.«Создание банана»

## Тема 10. Первое знакомство с частицами.

Теория.UV развертка, разрезы Ctrl+R, подразделение поверхностей W. Практика.«Создание травы».

## Тема 11. Настройка материалов Cycles

Теория.Импортирование объектов в Blender, настройка материалов. Практика.«Создание новогодней открытки».

## Тема 12. Проект «Создание архитектурного объекта по выбору»

Практика.Темы: «Храм Христа Спасителя», «Средневековый замок», «Эйфелева башня», «Тадж-Махал», и т.д..

## 2. Анимации в Blender

## Тема 1. Модификаторы и ограничители в анимации.

Теория.Создание простейшей анимации. Теория относительности и родительские связи.

Практика. «Анимация санок и автомобиля»

## Тема 2. Модификаторы и ограничители в анимации.

Теория.Ограничители и модификаторы и применение в анимации.

Практика.«Анимация параллельного слалома»

## Тема 3. Модификаторы и ограничители в анимации.

Теория.Редактор графов, модификатор анимации Cycles.

Практика.«Анимация полёт ракеты и ветряной мельницы»

## Тема 4. Модификаторы и ограничители в анимации.

Теория.Анимация и ключевые формы (ShaprKeys), искажение объекта при помощи Lattice.

Практика.«Анимация будильника»

## Тема 5. Модификаторы и ограничители в анимации.

Теория.Моделирование робота, создание ригга для последующей анимации и его анимация.

Практика. «Анимация робота-собаки»

## Тема 6. Проект «Создание анимации игрушки»

Практика.Темы: «Неваляшка», «Юла», «Вертолёт», «Пирамидка», и т.д..

## 3. Скульптинг

## Тема 1. Знакомимся с инструментами.

Теория.Кисти (Blob) Шарик, (BrushиSculptDraw), скульптурное рисование, (Clay) глина, (ClayStrips) глиняные полосы, (Crease) складка, (Fill/Deepen) наполнение/углубление, (Flatten/Contrast) выравнивание/контраст, (Grab) перетаскивание, (Inflate/Deflate) вспучивание/вздутие.

Практика.«Моделируем продукты питания».

## Тема 2. Знакомимся с инструментами.

Теория. Кисти(Layer) слой, (Mask) маска, (Nudge) толчок локтем, (Pinch/Magnify) заострение / увеличение, (Polish) полировка, (Scrape/Peaks) скребок/острие, (SculptDraw) скульптурное рисование, (Smooth) сглаживание, (SnakeHook) змеиный крюк, (Thumb) палец, (Twist) скручивание. Практика. «Моделируем фигуры персонажа».

## Тема 3. Проект «Скульптингямальского сувенира»

Практика.Темы: «Медведь», «Олень», «Ненец», «Ловец рыбы», и т.д..

## 4. UV-проекция

## Тема 1. Модификатор UV-проекция.

Теория.Модификатор UV-проекция, создание 3D модель из картинки. Практика. «Создание 3D - модели из картинки»

## Тема 2. Модификатор UV-проекция.

Теория.Подготовка материала для реконструкции по фотографии и её анимация.

Практика. «Реконструкция сцены по фотографии»

## Тема 3. Проект «Сувенир. Рельеф»

Практика.Темы: «Герб Салехарда», «Герб ЯНАО», «Павлин», «Лев», и т.д..

## 5. Моделирование в Blender по чертежу

## Тема 1. Моделирование по чертежу с соблюдением размеров.

Теория.Моделирование в Blender блок лего конструктора в точном соответствии с чертежом и с соблюдением всех заданных размеров. Практика.«Создание блока лего конструктора».

## Тема 2. 3d моделирование в Blender по чертежу с соблюдением размеров.

Теория.Модель настенного держателя для камеры Sony PS3 EYE для дальнейшей ее распечатки 3d принтере с использованием технологии FDM. Практика.«Моделирование в Blender настенного держателя для 3d печати». Тема 3. Проект «Моделирование детали по чертежу»

Практика.Темы: «Кронштейн», «Уголок», «Уголок монтажный», «Ручка держателя», и т.д..

## 6. Полигональное моделирование

## Тема 1. Моделирование объекта.

Теория.Смоделировать чашку и блюдце.Накладывать текстуру при помощи UV-развертки.С помощью нодов и текстур создать материал: шоколада, кофейного зерна, ткани.Настроить освещение и создать привлекательную сцену в Cycles.

Практика.«Моделирование чашки»

## Тема 2. Моделирование объекта.

Теория.Использование чертежей для создания модели объекта, на примере самолета Боинг 747.

Практика.«Самолет Боинг 747»

## Тема 3. Моделирование объекта.

Теория.Моделирование пирожного с помощью кривых Безье и

экструдирования. Создание простых материалов и настройка освещения. Практика.«Создание пирожного»

# Тема 4. Моделирование объекта.

Теория.Настройка материалов в Cycles.

МодификаторЫSolidifyиSubdivisonSurface. Практика.«Создание пиццы в Cycles»

# Тема 5. Моделирование объекта.

Теория.МодификаторMirrorдля создания низкополигональной модели Тираннозавра.

Практика.«Низкополигональный динозавр»

## Тема 6. Моделирование объекта.

Теория.Основы моделирования персонажей в Blender. Запекание карты нормалей и карты затенения (ambientocclusionmap) для использования, получившегося lowpoly персонажа.

Практика.«Моделирование персонажа»

## Тема 7. Моделирование объекта.

Теория.СозданиеLowPolyмоделиChevroletCamaro. Моделирование автомобиля с помощью чертежей, выполнениеразвертки и наложение текстуры.

Практика.«Моделирование автомобиля LowPolyChevroletCamaro»

## Тема 8. Моделирование стен в Blender.

Теория.Оттачивание навыков пространственного мышления, экструдирование и создание маски.

Практика.«Создание простой модели Домик по чертежу»

## Тема 9. Модель гостиной комнаты.

Теория.Создание гостиной комнаты с помощью готовых

моделей.Моделирование стула Барселона в Blender.

Практика.«Моделирование стен и деталей интерьера»

## Тема 10. Проект «Моделирование объекта по выбору»

Практика.Темы: «Грузовик», «Медведь», «Персонаж», «Робот», и т.д..

# 7. Риггинг и текстурирование

# Тема 1. Риггинг.

Теория.Создание простого ригга на примере низкополигонального динозавра и анимация его движения.

Практика. «Риггинг и анимация низкополигонального динозавра»

# Тема 2. Текстурирование.

Теория.Наложение текстуры на низкополигональную модель динозавра при помощи UV-развертки и графического редактора.

Практика.«Низкополигональный динозавр»

Тема 3. Проект «Риггинг и текстурирование объекта по выбору»

Практика. Темы: «Черепаха», «Медведь», «Персонаж», «Робот», и т.д..

## 8. 3D печать

## Тема 1. Введение. Сферы применения 3D-печати

Теория.Доступность 3D печати в архитектуре, строительстве, мелкосерийном производстве, медицине, образовании, ювелирном деле, полиграфии, изготовлении рекламной и сувенирной продукции. Основные сферы применения 3D печати в наши дни

## Тема 2. Типы принтеров и компании. Технологии 3D-печати.

Теория.Принципы, возможности, расходные материалы. Стереолитография (StereoLithographyApparatus, SLA). Выборочное лазерное спекание (SelectiveLaserSintering, SLS). Метод многоструйного моделирования (MultiJetModeling, MJM)

Практика.«Правка модели». Послойноесклеиваниепленок

(LaminatedObjectManufacturing, LOM). Послойноенаплавление (Fusing Deposition Modeling, FDM). 3D Printing (3DP, 3D-печать).

## Тема 3. НастройкаBlenderиединицыизмерения. Параметр Scale.

Теория.Расположение окон, переключение и как

сохранениеединицизмерения.Настройки проекта и пользовательские настройки. Значение Screen для параметра Scale.

Практика. «Правка модели»

Тема 4. Основная проверка модели (non-manifold).

Теория.Неманифолдная (не закрытая/не герметичная) геометрия 3D объекта. Non-manifold-геометрия.

Практика. «Правка модели»

## Тема 5. Проверкиsolidиbadcontiguosedges. Самопересечение (Intersections).

Теория.Прямой импорт данных. Типы файлов, открываемые напрямую в SolidEdge. Импорт файлов из сторонних CADсистем с помощью

промежуточных форматов. Самопересечения полигонов.

Практика. «Правка модели»

## Тема 6. Плохие грани и ребра (Degenerate).Искаженные грани (Distorted)

Теория.Проверка на пригодность 3D моделей к печати, используя функциональность прогрыммыBlender 3D.

Практика. «Правка модели»

Тема 7. Толщина (Thikness). Острые ребра (Edgesharp).

Теория.МодификаторEdgeSplit, ОстрыЕ ребра (FlatShading), загаданный угол (SplitAngle), острые (MarkSharp). Сглаженные рёбра (Smooth), острыме (Flat). Режимы: EdgeAngle и SharpEdges

Практика. «Правка модели»

Тема 8. Свес (Overhang). Автоматическое исправление.

Теория.Быстрое автоматическое исправление STL файлов для 3D-печати. Загрузка STL файла и его предварительный анализ. Экспорт исправленного нового файла STL. Свес (Overhang).

Практика. «Правка модели»

Тема 9. Информация о модели и ее размер. Полые модели.

Теория.Печать точной модели. Усадка и диаметр экструзии расплава, диаметр экструзии. Заполнение детали при 3D печати.

Практика. «Правка модели»

Тема 10. Экспорт моделей. Цветная модель (vertexcolor).

Теория.Разрешение файла. Расширенный список форматов, которые автоматически экспортируются в STL: STP, STEP, OFF, OBJ, PLY и

непосредственно STL. Карта VertexColor.

Практика. «Правка модели»

Тема 11. Модель c текстурой (texturepaint). Модель c внешней текстурой

Теория.Экспорт моделей с правильными габаритами в формат .STL, а также в формат VRML с текстурами.

Практика. «Правка модели»

Тема 12. Запекание текстур (bake). Обзор моделей.

Теория.Возможности запекания карт (дуффузных, нормалей, отражений,

затенений и т.д.) в текстуру с одной модели на другую.

Практика. «Правка модели»

Тема 13. Факторы, влияющие на точность.

Теория.Точность позиционирования, разрешающая способность, температура сопла, температура стола, калибровка.

Практика. «Правка модели»

Тема 14. Проект «Печать модели по выбору»

Практика. Выбор из выполненных моделей в течении года.

## 9. 3D-сканирование

## Тема 1. Что такое 3D сканер и как он работает? История появления

Теория.История.Принцип работы 3d сканера. Бесконтактные 3d сканеры.

Тема 2. Методы трехмерного сканирования.

Теория.Контактная (контактирует с объектом), Бесконтактная.

Практика. «Сканирование модели».

Тема 3. Технологии трехмерногосканирования.

Теория.Технологии 3D сканирования.Активный принцип излучения. Пассивный принцип излучения. Устройство и принцип работы 3d сканера по системе бесконтактного пассивного сканирования.

Практика. «Сканирование модели»

Тема 4. Программное обеспечение для 3D сканера. Обзор 3D-сканера Sense.

Теория.ПО 3D systemsSense.Особенности и параметры3D-сканера SENSE. Панель инструментов сканирования (Scan).

Практика. «Сканирование модели»

Тема 5. Обработка файла после сканирования.

Теория. Инструменты редактирования.Настройки редактирования. Практика. «Сканирование модели»

Тема 6. Проект «Сканирование объекта по выбору и обработка файла» Практика. Выбор из выполненных моделей в течении года.

# Методическое обеспечение Диагностическая карта (промежуточный контроль)

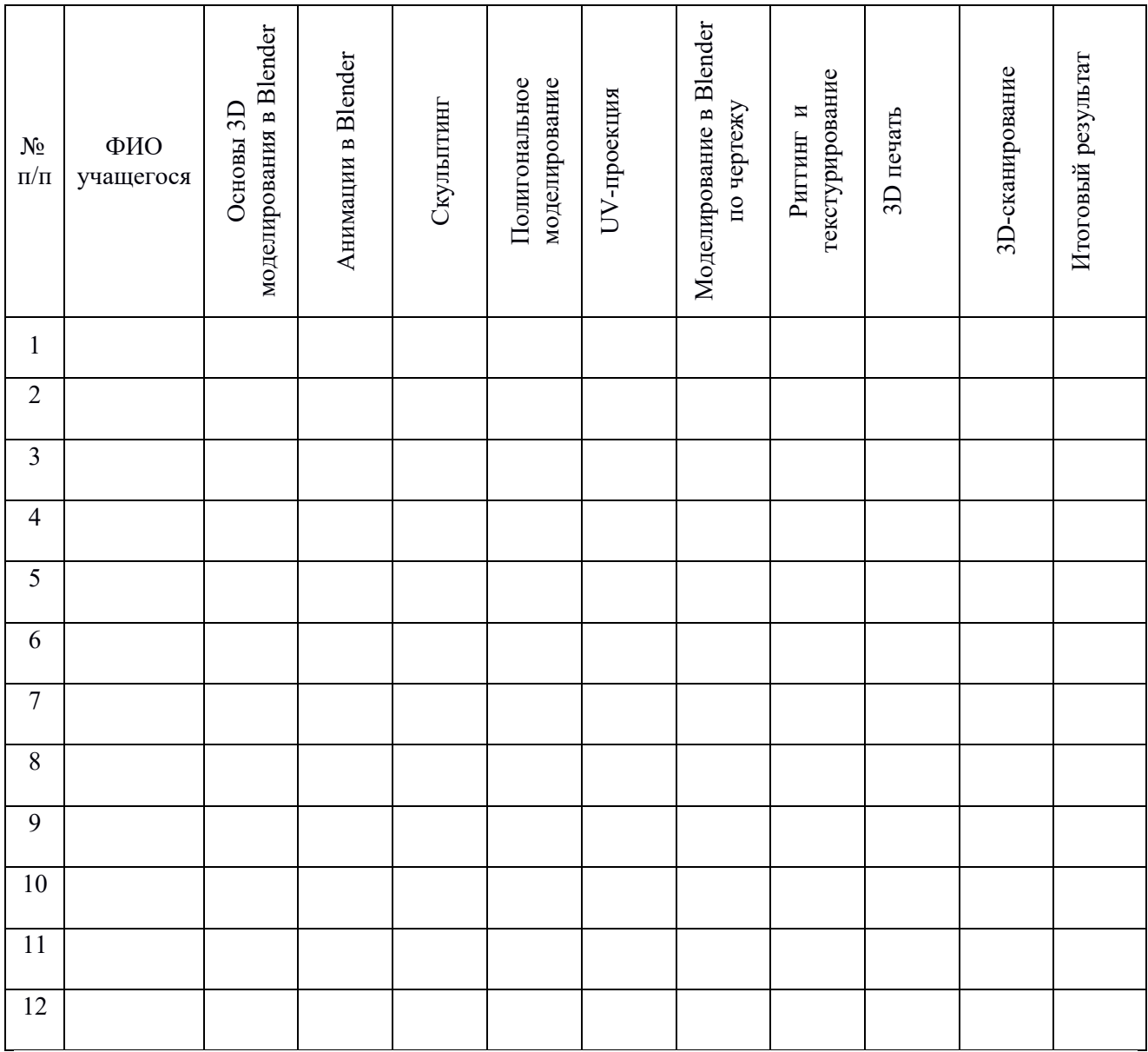

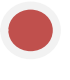

Высокий уровень

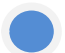

Средний уровень

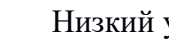

Низкий уровень

Программа не освоена

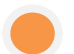

#### Итоговый результат Моделирование в Blender Итоговый результат Моделирование в Blender Оздание полигональной<br>модели Оздание полигональной 3D-сканирование 3D-сканирование по чертежу  $3D$ печать по чертежу 3D печать модели  $\rm N_{2}$  $\frac{1}{\pi}$ п/п ФИО учащегося 1 2 3 4 5 6 7 8 9 10 11 12

# Диагностическая карта (итоговый контроль)

Высокий уровень

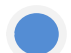

Средний уровень

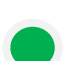

Низкий уровень

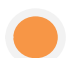

Программа не освоена

#### Кадровые условия реализации программы

Требования к кадровым ресурсам:

 укомплектованность образовательного учреждения педагогическими, руководящими и иными работниками;

- уровень квалификации педагогических, руководящих и иных работников образовательного учреждения;
- непрерывность профессионального развития педагогических и руководящих работников образовательного учреждения, реализующего основную образовательную программу.

Компетенции педагогического работника, реализующего основную образовательную программу:

- обеспечивать условия для успешной деятельности, позитивной мотивации, а также самомотивированияобучающихся;
- осуществлять самостоятельный поиск и анализ информации с помощью современных информационно-поисковых технологий;
- владение инструментами проектной деятельности;
- умение организовывать и сопровождать учебно-исследовательскую и проектную деятельность обучающихся;
- умение интерпретировать результаты достижений обучающихся;
- базовые навыки работы в программах для трёхмерного моделирования;
- базовые навыки работы в программных средах по разработке приложений с виртуальной и дополненной реальностью (Unity3D, UnrealEngine и др.).

#### Материально-технические условия реализации программы

#### Аппаратное и техническое обеспечение:

Рабочее место обучающегося:

ноутбук: производительность процессора (по тесту PassMark — CPU BenchMark http://www.cpubenchmark.net/): не менее 2000 единиц; объём оперативной памяти: не менее 4 Гб; объём накопителя SSD/еММС: не менее 128 Гб (или соответствующий по характеристикам персональный компьютер с монитором, клавиатурой и колонками);

мышь.

Рабочее место наставника:

ноутбук: процессор IntelCore i5-4590/AMD FX 8350 — аналогичная или более новая модель, графический процессор NVIDIA GeForce GTX 970, AMD Radeon R9 290 — аналогичная или более новая модель, объём оперативной памяти: не менее 4 Гб, видеовыход HDMI 1.4, DisplayPort 1.2 или более новая модель (или соответствующий по характеристикам персональный компьютер с монитором, клавиатурой и колонками);

презентационное оборудование с возможностью подключения к компьютеру — 1 комплект;

флипчарт с комплектом листов/маркерная доска, соответствующий набор письменных принадлежностей — 1 шт.;

единая сеть Wi-Fi.

#### Программное обеспечение:

− офисное программное обеспечение;

− программное обеспечение для трёхмерного моделирования (AutodeskFusion 360; Autodesk 3ds Max/Blender 3D/Maya);

графический редактор на выбор наставника.

Расходные материалы:

дополнительно — PLA-пластик 1,75 REC нескольких цветов.

#### Перечень рекомендуемых источников

#### Литература для педагога:

1. Большаков В.П. Инженерная и компьютерная графика: учеб. пособие – СПб.: БХВ-Петербург, 2013.

2. Большаков В.П. Создание трехмерных моделей и конструкторской документации в системе КОМПАС-3D. Практикум. – СПб.: БХВ-Петербург, 2010.

3. ДжеймсК. BlenderBasics: самоучитель, 4 - еиздание, 416 с., 2011.

4. Методическое пособие по курсу «Основы 3D моделирования и создания 3D моделей» для учащихся общеобразовательных школ: Центр технологических компетенций аддитивных технологий (ЦТКАТ) г. Воронеж, 2014.

5. Прахов А. А. «Самоучитель Blender 2.7», БХВ-Петербург, 400 с., 2016.

## Электронные ресурсы для педагога:

1. Blender 3D – уроки https://www.youtube.com/channel/UCLYrT1051M\_6XkbEc5Te8PA.

2. Уроки Blender 3D. Основы. Nestergal creative school.Здравствуй, Blender*- https://www.youtube.com/channel/UCyGkqUw7FQDkY-sztZ5FDDA*

## Электронные ресурсы для обучающихся:

1. 3D-моделирование в Blender. Курс для начинающихhttp://younglinux.info

2. Видеоуроки - учиться с нами просто. Посмотрел. Послушал. Выучил: http://programishka.ru/catalog/list\_catalog/1/.